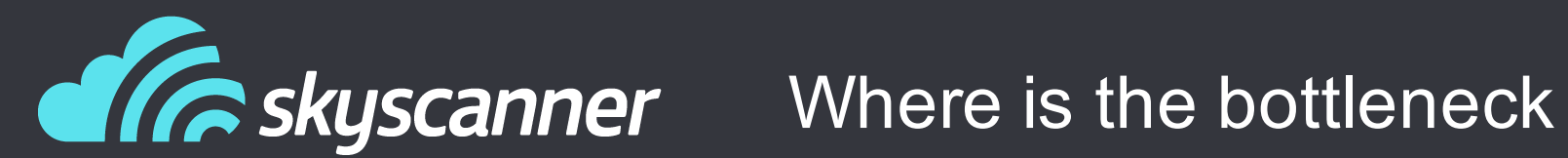

Manuel Miranda Software Engineer

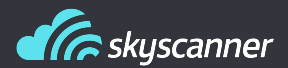

- Strategy: What/How to start
- Basic OS tools
- Resources tools
- Advanced

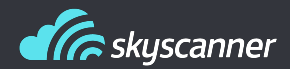

When you want to improve your program performance, ask yourself the following:

- **Focus:** What do you exactly want to accomplish?
- **Cost:** Does the time you will spend improving performance worth it?
- **Code knowledge:** Do you control all the code?
- **Context awareness:** Can external resources affect you?
- **Local context:** Are your tests reproducing exactly the production execution?

**It's really important to think about this points before starting. They can save you lots of time!**

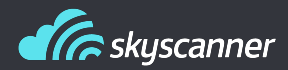

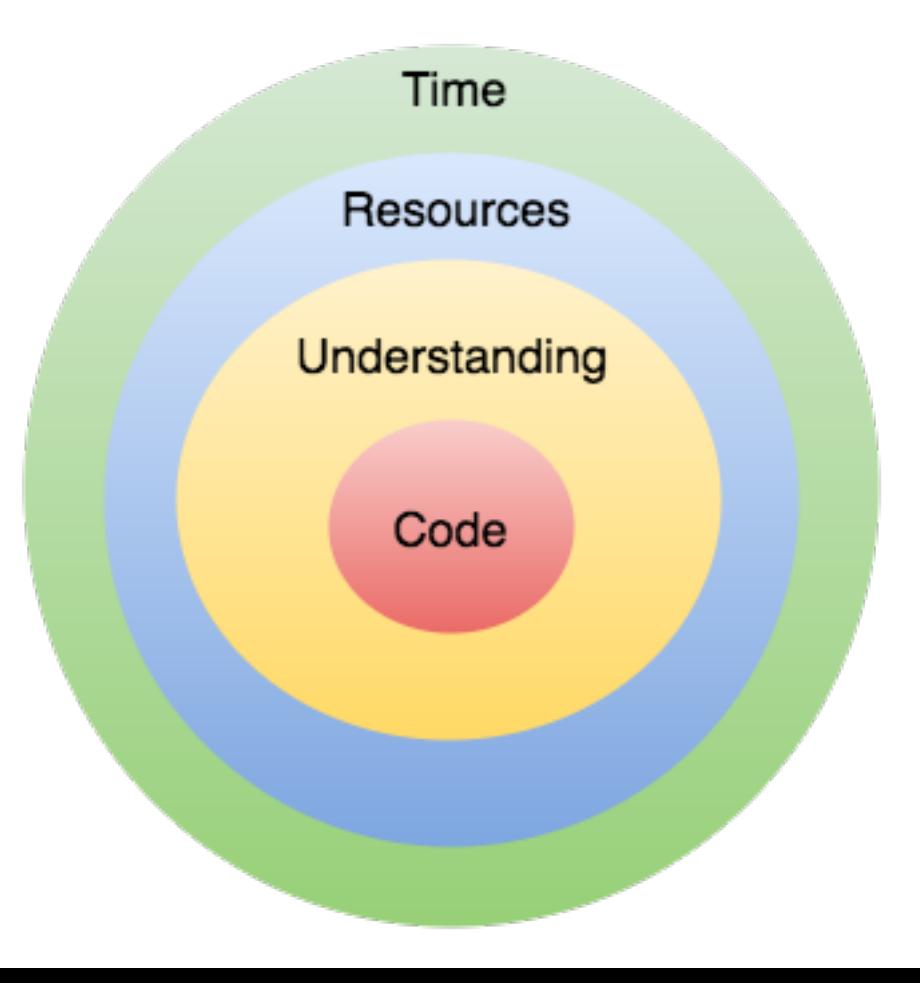

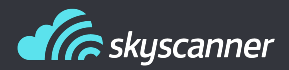

- time
- htop
- ntop
- lsof
- vmstat

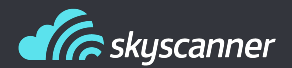

# MEMORY\_PROFILER

https://github.com/fabianp/memory\_profiler

376 Commits

Last commit: 29th Jun

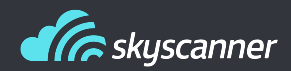

Memory profiler is pretty useful, it allows us to have a per function view of memory consumed. Easy to get a fast picture of how your program memory evolves.

- Full program graph
- Per function graph
- Per line memory consumption
- Trigger for debugger when limit of memory reached

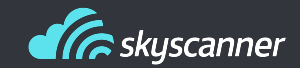

#### Resources: memory\_profiler

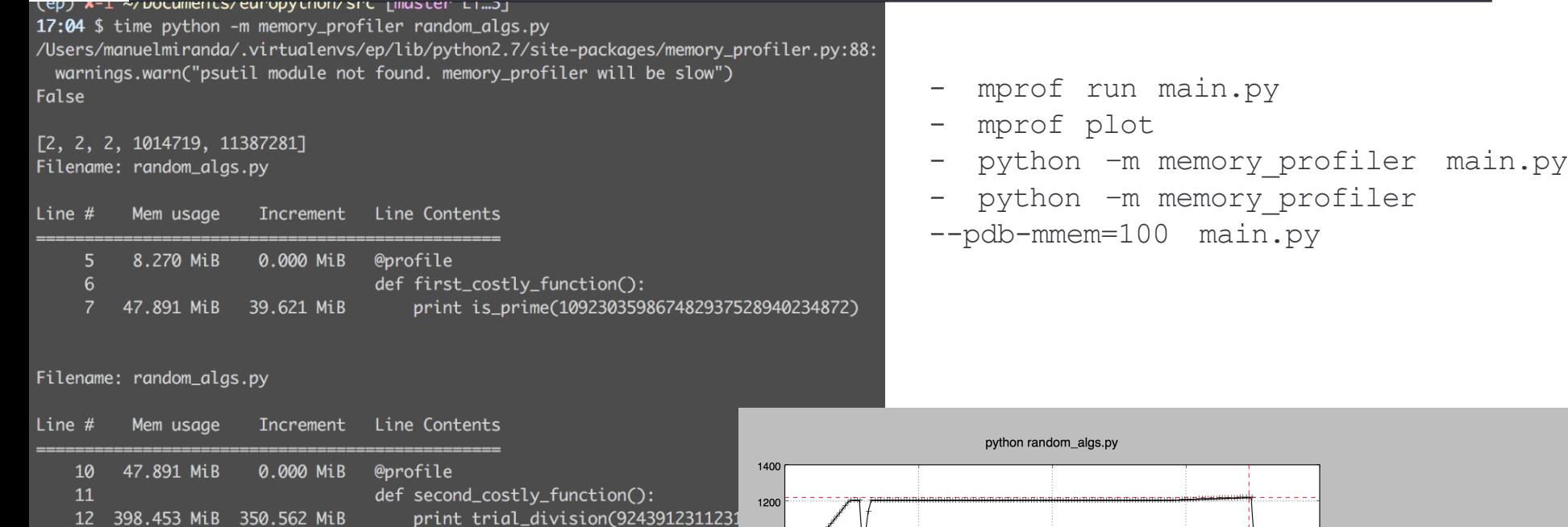

IO<br>In()

Filename: random\_algs.py

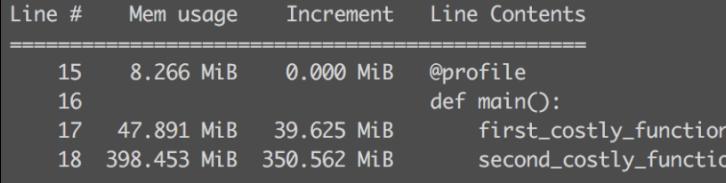

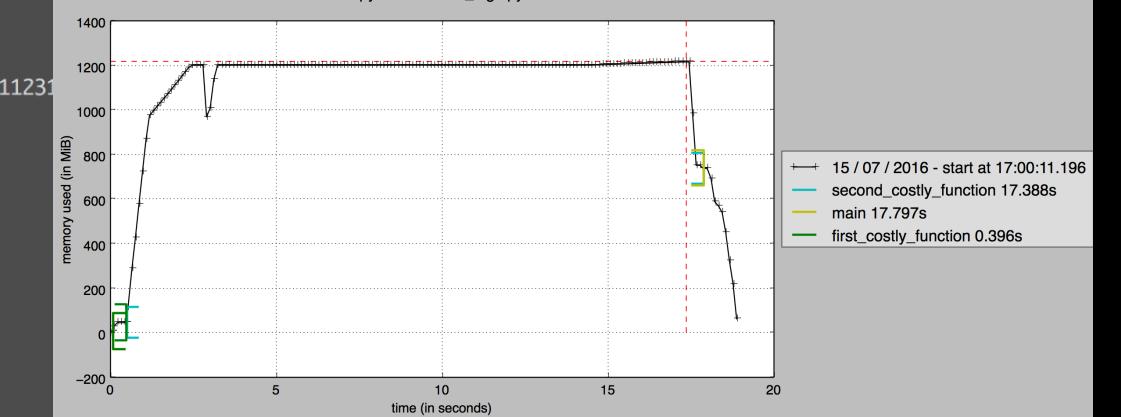

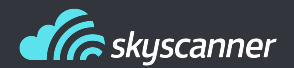

### LINE\_PROFILER

https://github.com/rkern/line\_profiler

78 Commits

Last commit: 21st Dec

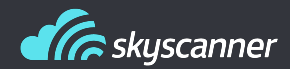

Advanced version of cProfile. Shows hits, total time, per hit time and time percentage for each line of code. Easy for detecting hotspots in your program.

Also compatible with cProfile output.

Progress not lost when Ctrl+C. Displays current status  $\odot$ .

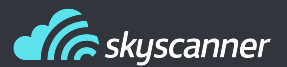

(ep) √ ~/Documents/europython/src [master LI...4] 17:31 \$ kernprof -1 -v random\_algs.py False  $[2, 2, 2, 1014719, 11387281]$ Wrote profile results to random\_algs.py.lprof Timer unit: 1e-06 s

Total time: 0.000248 s File: random\_algs.py Function: inner\_function at line 5

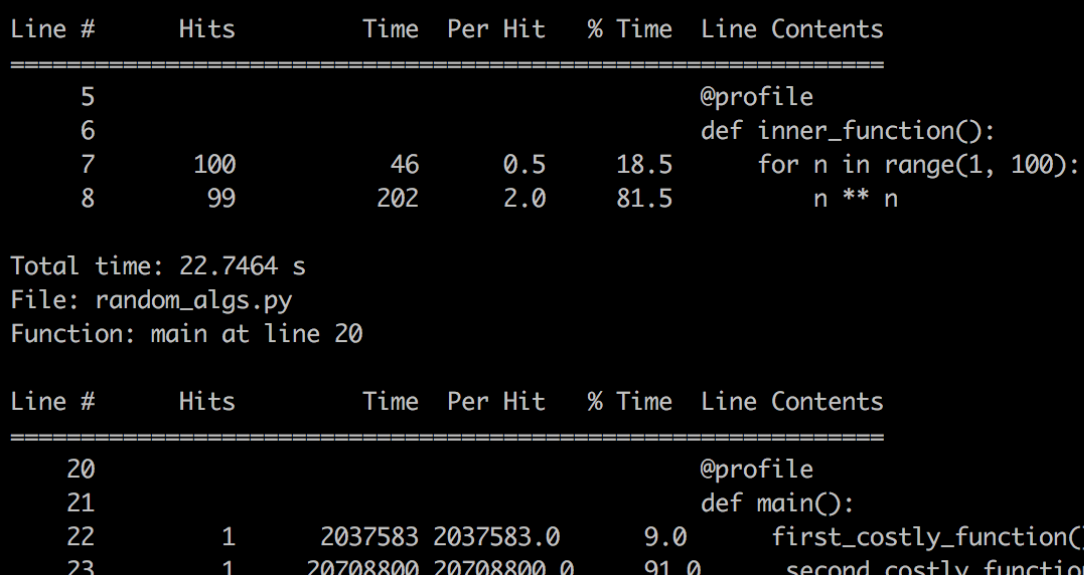

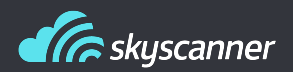

# IP [y]: IPython<br>Interactive Computing

- Supported plugins (not by 5.0 in the case of line profiler though)
- Interactive profiling for any function
- Easy as:
	- %load ext memory profiler
	- %load ext line profiler

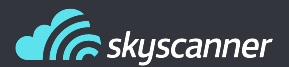

In [1]: %load\_ext line\_profiler In [2]: import random\_algs In [3]: %lprun -f random\_algs.trial\_division ra random\_algs random\_algs.py.lprof random\_algs.pyc raise random\_algs.py range In [3]: %lprun -f random\_algs.trial\_division rand random\_algs random\_algs.py random\_algs.py.lprof random\_algs.pyc In [3]: %1prun -f random\_algs.trial\_division random\_algs.second\_costly\_function()  $[2, 2, 2, 1014719, 11387281]$ Timer unit: 1e-06 s Total time: 21.9067 s File: /Users/manuelmiranda/.virtualenvs/ep/lib/python2.7/site-packages/algorithms/factorization/trial\_division.py Function: trial\_division at line 12 Line # Hits Time Per Hit % Time Line Contents 12 def trial\_division(n): . . . 13 14 Uses trial division to find prime factors of `n`. 15 16 : param n: An integer to factor. 17 : rtype: The prime factors of `n`  $n n n$ 18  $prime_factors = []$ 19  $\mathbf{1}$ 2  $2.0$ 0.0 20 1.0 0.0 if  $n < 2$ : 21 return prime\_factors 22 79589 21813708 274.1 99.6 for p in eratosthenes(int( $n**0.5$ ) + 1): 23 79589 36731 0.5  $0.2$ if  $p*p > n$ : 24 12794 12794.0  $\mathbf{1}$  $0.1$ break 25 79592 43495  $0.2$ while  $n % p == 0$ : 0.5 26 prime\_factors.append(p) 4 6  $1.5$ 0.0 27  $\overline{4}$  $\overline{2}$ 0.5 0.0  $n \text{ //} = p$ 

if  $n > 1$ :

prime\_factors.append(n)

return prime\_factors

28

29

30

 $\mathbf{1}$ 

 $\mathbf{1}$ 

 $\overline{2}$ 

5

 $\mathbf{1}$ 

 $2.0$ 

5.0

 $1.0$ 

0.0

0.0

0.0

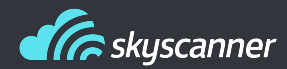

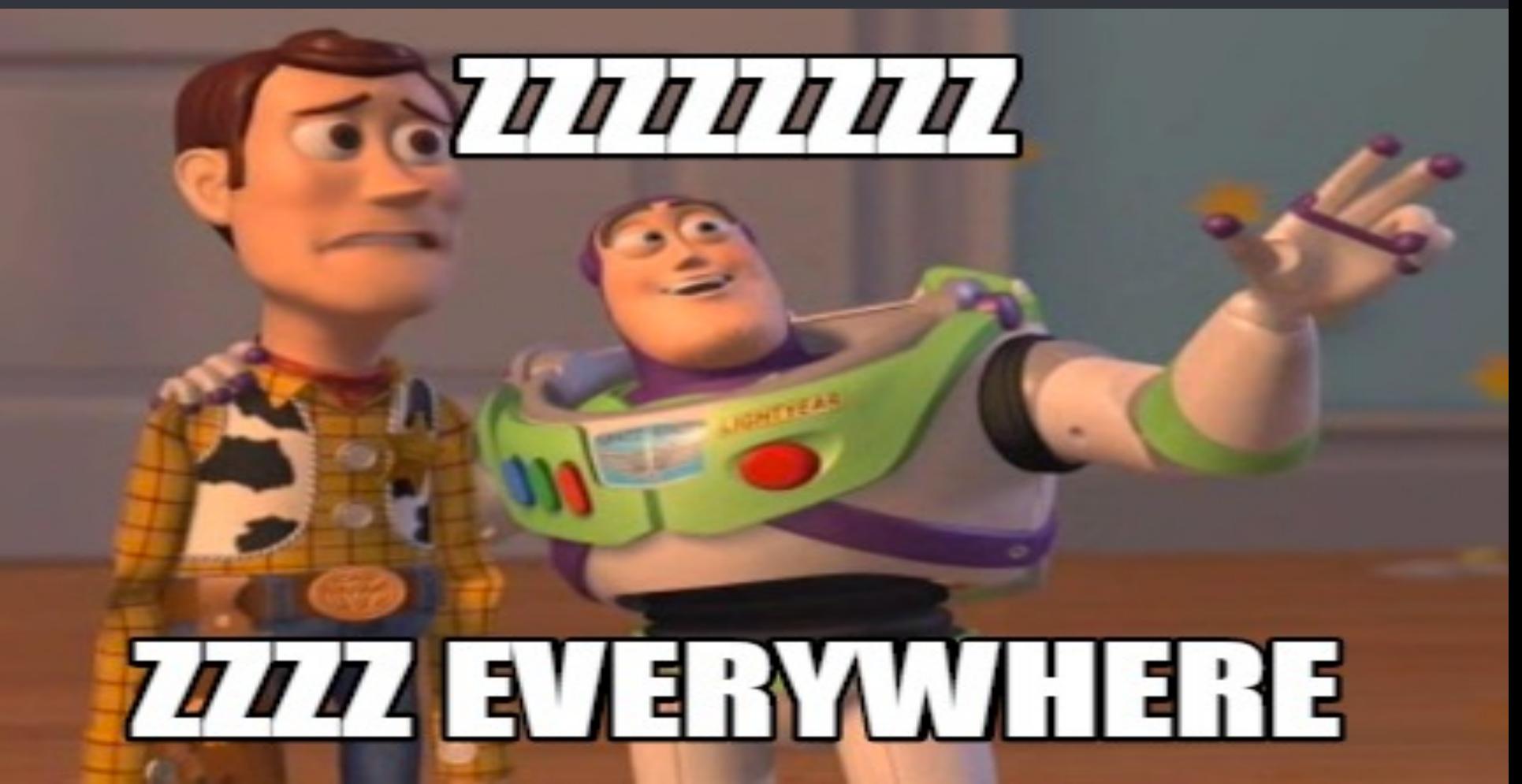

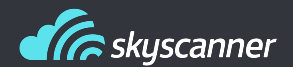

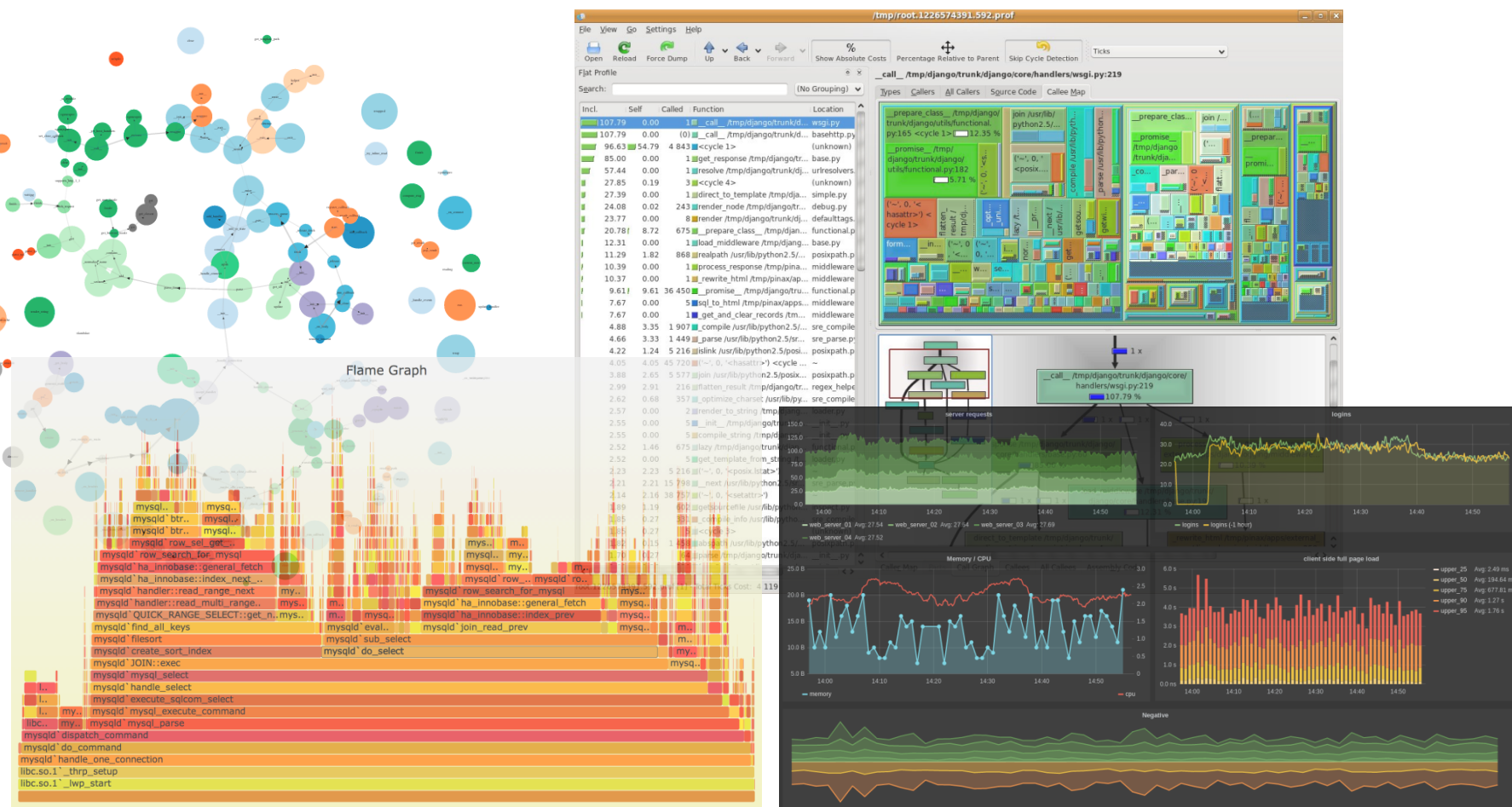

Function: mysqld'do\_select (159,007 samples, 45.64%)

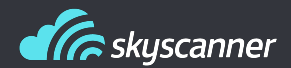

### PLOP

https://github.com/bdarnell/plop

95 Commits

Last commit: 14<sup>th</sup> Feb

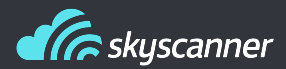

Low overhead profiler. Some people is using it in production systems.

- Really low impact (use of strace and Itrace)
- It displays call graph with time spent on functions
- Flamegraph:
	- http://www.brendangregg.com/flamegraphs.html
	- https://github.com/brendangregg/FlameGraph
- Viewer running on Tornado
- With a decent setup, you can view the files while executing.

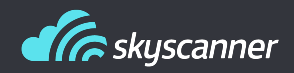

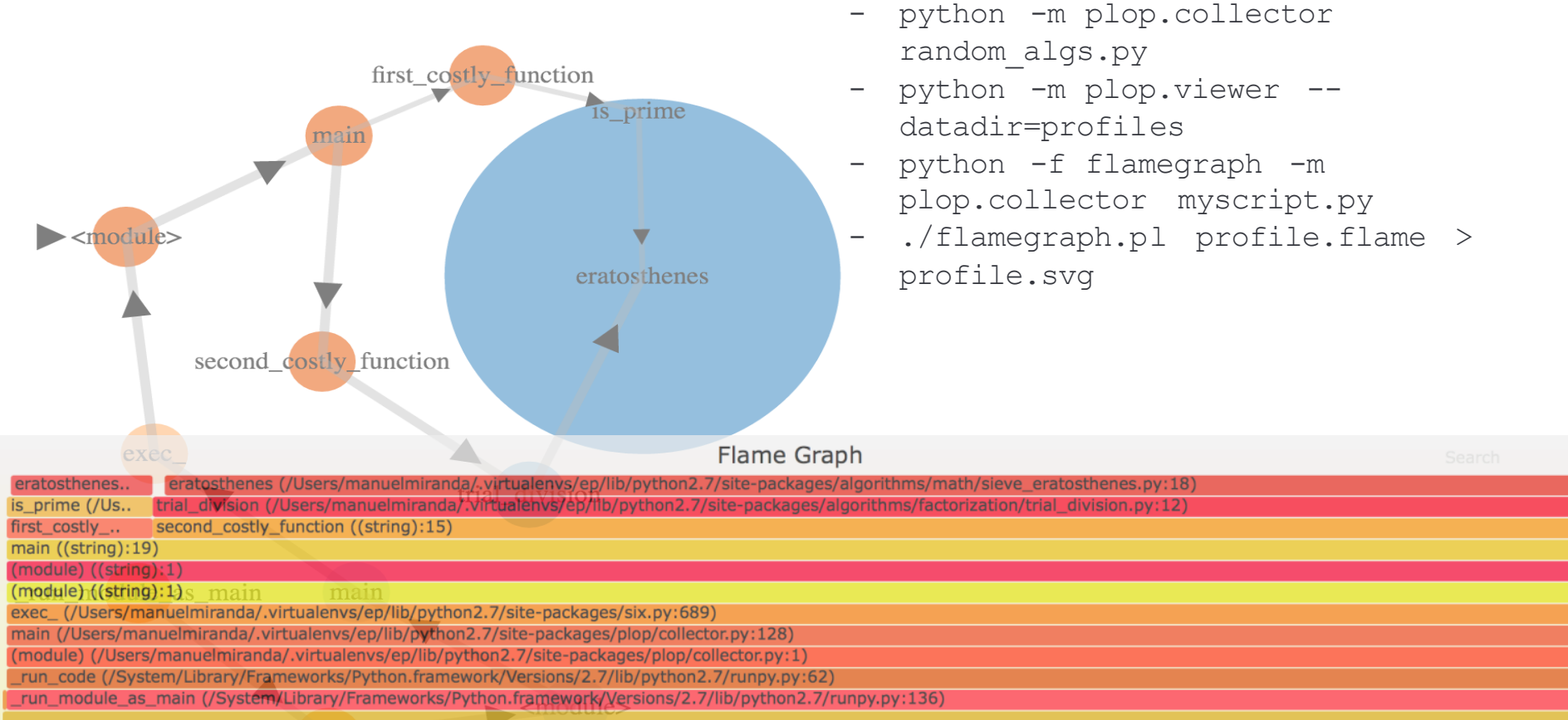

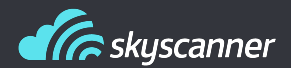

### PYFORMANCE

https://github.com/omergertel/pyformance

123 Commits

Last commit: 20<sup>th</sup> Jun

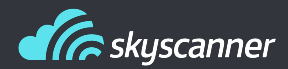

Utilities for system and business metrics:

- Counting calls
- Checking average time of a function
- Grouping regex expressions for measuring time
- Measure rate of events over time
- Histograms
- Timers are shared variables. You can use timer("name") wherever

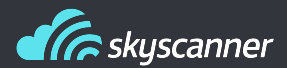

```
# Send alarm when average higher 
# than expected
def inner function():
   for n in range(1, 100):
       with timer("test").time():
           sleep(random.uniform(0.1, 0.3))
           n ** n 
   if timer("test").get mean() > threshold:
       print "\n\nOMG SLOW EXECUTION"
       print timer("test").get_mean()
       print timer("test").get_max()
       print timer("test").get_var()
       print "mean rate", timer("test").get mean rate()
   print "1 min rate", timer("test").get one minute rate()
```
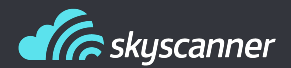

### KCACHEGRIND

#### https://kcachegrind.github.io/html/Home.html

809 Commits

Last commit: 6<sup>th</sup> Jul

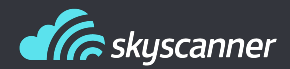

Awesome (old) tool for giving global sight of your code:

- Call graph
- Execution time with percentage of time spent
- Block view of time spent for functions
- Time cost per line
- Even assembly code (which of course I use every day)
- Reads from cProfile output (pyprof2calltree)

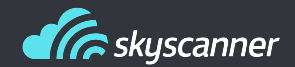

#### eratosthenes

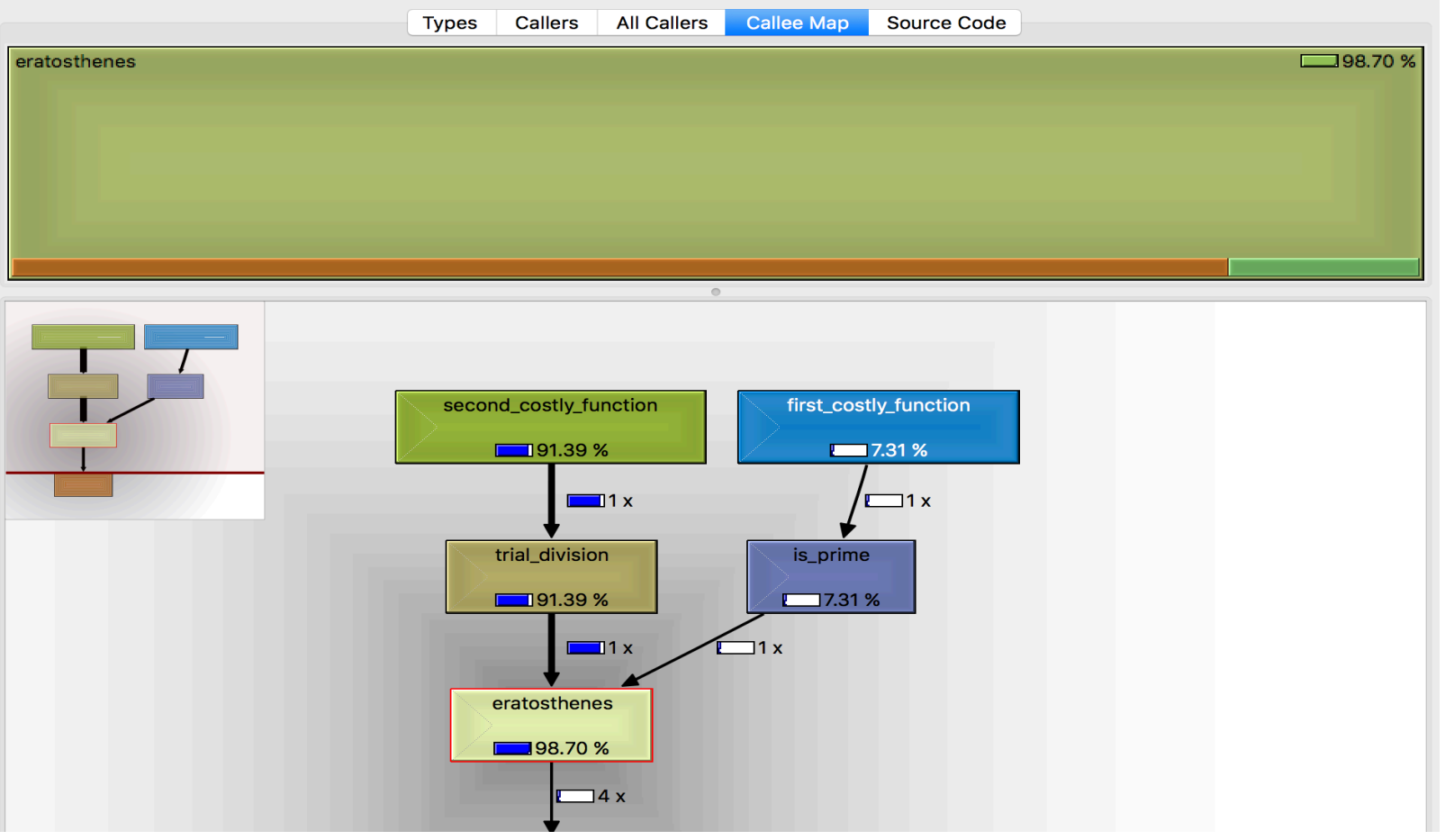

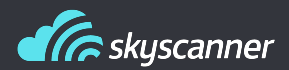

Use whatever tool fits your needs. Some others for other use cases:

- Aiohttp/Django/Flash debug toolbars
- vmprof
- Objgraph
- Snakeviz
- GreenletProfiler
- $\bullet$  ……

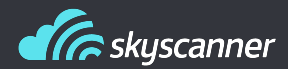

# **Questions**

manuel.miranda@skyscanner.net manu.mirandad@gmail.com